# Sistemas de Información

## Tecnologías Web Envío de información Servidor  $\rightarrow$  Cliente **HTML**

1**Agradecimientos**: esta presentación se basa parcialmente en una presentación de Jesus Villam o r Lugo de IT/UCIIIM, bas a d a a s u vez en una presentación de Juan José Gil Ríos de Terra.

# La Web

#### (World Wide Web)

- ■`Fue la "aplicación avaśalladora" que introdujo a Internet en la conciencia pública
	- □ Se trata de la aplicación cliente-servidor más extendida en el mundo.
		- 1992: 26 servidores web en el mundo
		- 1995: 100,000 servidores web, 15 millones de usuarios
		- 2003: millones de servidores, ~700 millones de usuarios
	- □ Los usuarios ven la red como un inmenso disco virtual
		- El mundo queda convertido en **un gigantesco documento**  *hipervinculado*
- ⊠ Características técnicas de la Web
	- ⌧ Utiliza visualizadores Web gráficos (navegadores)
	- $|\mathsf{x}|$ Se monta sobre la RPC de HTTP (puerto 80)
	- $|\mathsf{x}|$  La navegación se efectúa por hipertexto (en lenguaje HTML)
		- **Hipertexto** es el mecanismo de software que enlaza documentos con otros documentos afines en la misma máquina o a lo largo de las redes
	- **<b>⊠ La convención de nombramiento por URL (Uniform Resource Locator)**

## La URL (Uniform Resource Locator)

- F. Ofrece un esquema de nombramiento de propósito general
	- П para la especificación de recursos de Internet
	- $\Box$ con el uso de una cadena de caracteres ASCII imprimibles
	- Se compone de 4 partes

F.

- 1.el esquema de Protocolo (http, ftp, gopher, file)
- 2.el nombre del Dominio (ej: www.it.uc3m.es)
- 3. el número de Puerto (80, por defecto)
- 4.la vía de Acceso a un Recurso de Destino

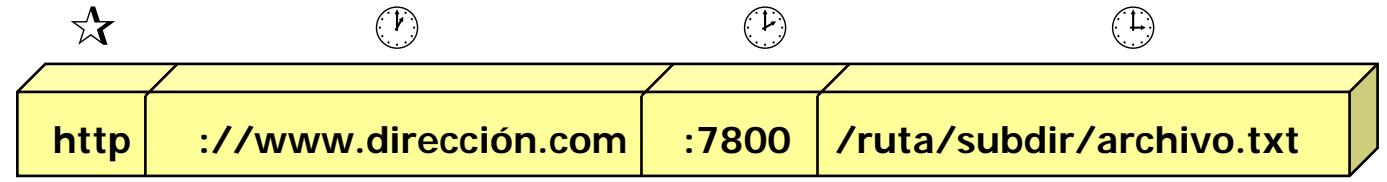

## El Modelo Cliente Servidor en la Web

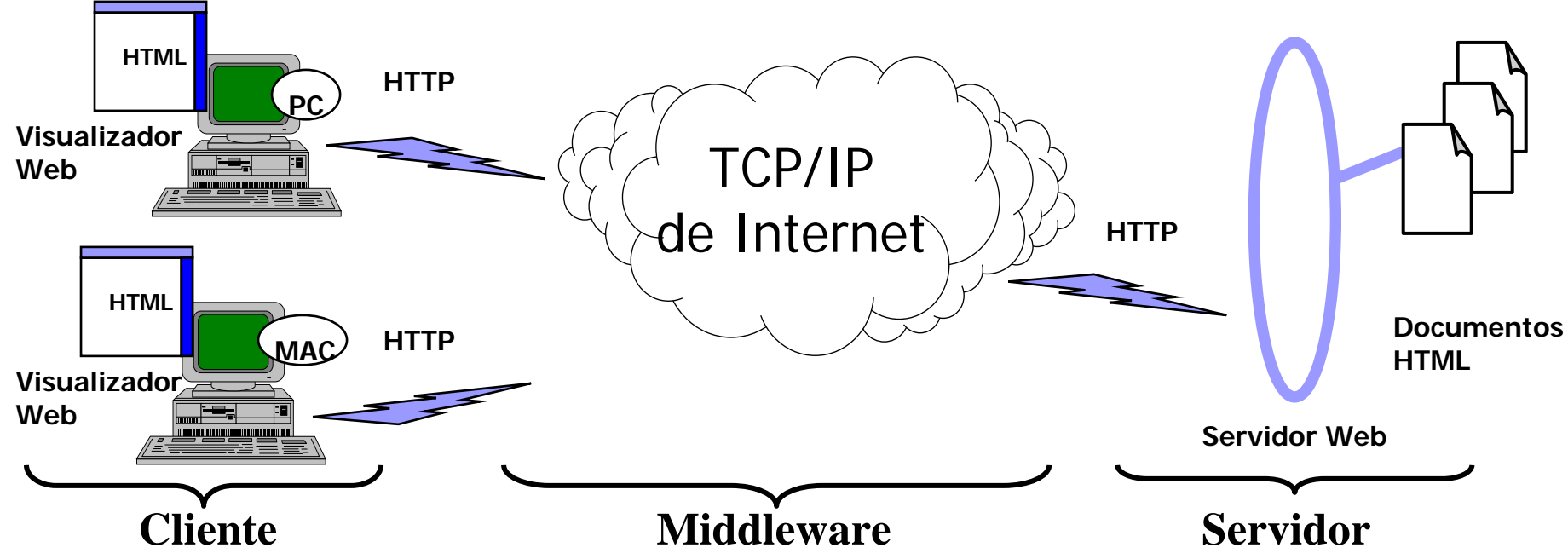

#### `**Envío de información Servidor** → **Cliente en la Web**

- ⊠el cliente solicita un recurso (archivo) vía un URL destino
- **ES** el navegador envía una solicitud de HTTP al servidor
- ⊠el servidor procesa la solicitud y devuelve la respuesta en HTML
- ⌧el navegador interpreta los comandos de HTML y exhibe el contenido de la página solicitada

### **HTML Concepto**

M.

#### **HTML** (HyperText Markup Language)

- $\Box$  No es un lenguaje de programación: más bien es un conjunto de etiquetas y atributos entendidos por los navegadores de Internet
- $\Box$  Puede usar cualquier juego de caracteres:
	- antes, por defecto, Latin 1 (¡no ASCII como creían muchos!)
	- HTML 4, por defecto Unicode; se recomienda especificarlo siempre

#### M. **Editores HTML**

- $\Box$ Facilitan la escritura (la mayoría son WYSIWYG)
- $\Box$  No siempre son perfectos
	- quizá necesitemos modificar etiquetas o corregir disfunciones
	- incluso si queremos utilizar uno, necesitaremos saber qué es lo que genera

#### P. **Navegadores o visualizadores**

- $\Box$  Interpretan el formato HTML
	- configurables por el usuario (tamaño de fuentes, sonido, imágenes,...)
	- se le suele añadir *plug-ins* que posibilitan capacidades multimedia

#### **HTML Historia**

- SGML (ISO '86)
- P. HTML (CERN '89), HTML+ (CERN '93)
- HTML 2.0 (IETF jul. '94): un éxito
	- $\Box$  se añade tablas, internacionalización, descarga de ficheros (nov. '94)
- W3C (dic. '94) une a los vendedores

 $\square$  se inaugura un grupo de trabajo de HTML

- HTML 3.0 (W3C mar. '95): murió sin ser aprobado
- M. HTML 3.2 (W3C ene. '97): un éxito (¡pero un caos!)
- HTML 4.0 (W3C dic. '97)
	- Transformación de HTML en **XML**: **XHTML (ene '00)**
- HTML 4.01 (W3C dic. 99): última versión

### Documentos HTML Proceso de Desarrollo

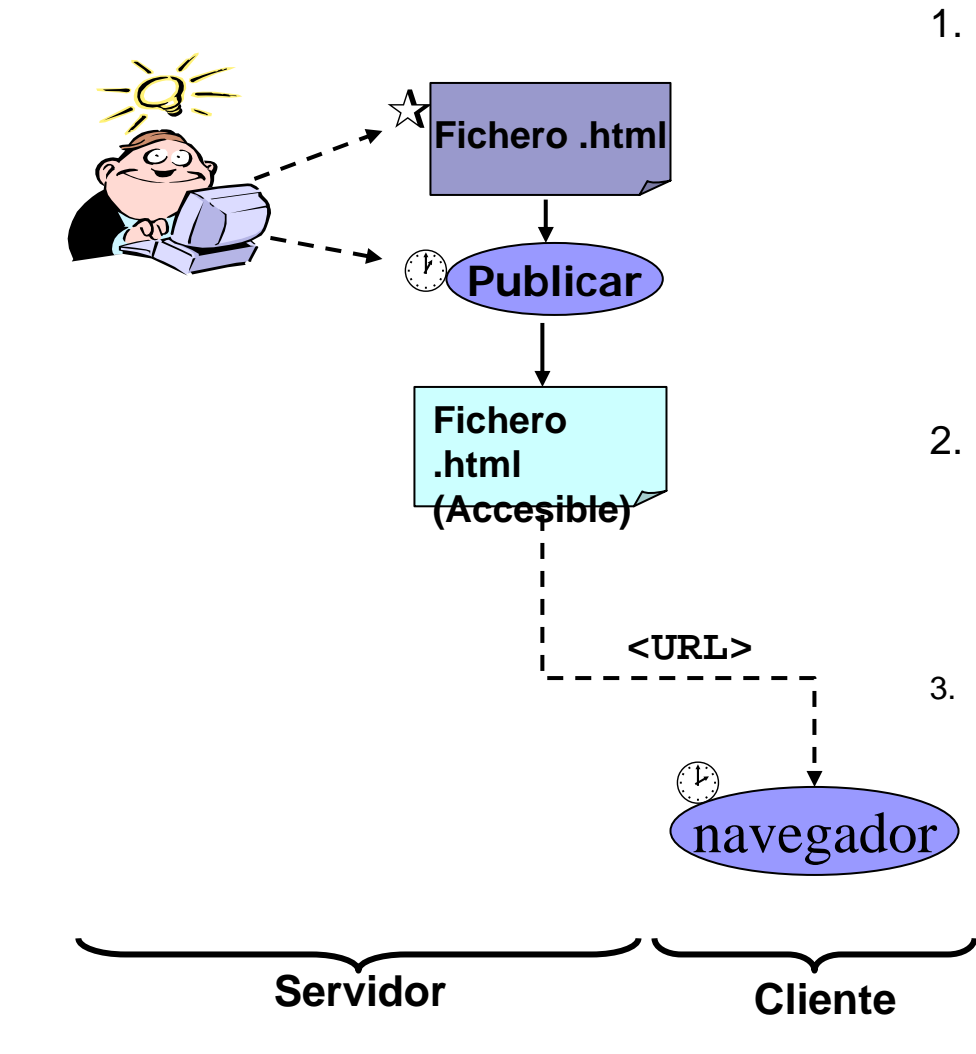

. **Escribir** el/los fichero(s) **<nombre del fichero>.html**Con cualquier editor de texto. (Existen editores especializados como **FrontPage** o **Composer** que ofrecen un entorno WYSIWYG. Un editor más profesional es el **Macromedia DreamWeaver**)

- . Publicar el/los fichero(s) y ponerlo(s) en un árbol de directorios accesible por tu proveedor de internet (Los editores especializados suelen tener una opción de menú bajo Archivo)
	- Que el cliente Internet (o uno mismo) pueda acceder a la página mediante un navegador a través de un [URL](http://www.ncsa.uiuc.edu/demoweb/url-primer.html)\*.
		- •• **http://...** si remota, o
		- •**file://..** si local

# HTML básico

Creación de un documento mínimo

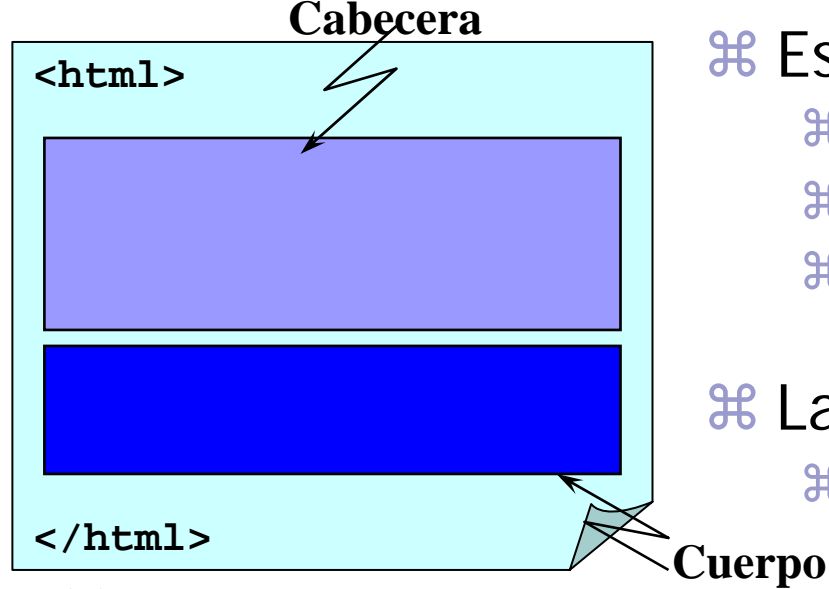

Guárdelo como **MiPrimer.html** y

visualícelo

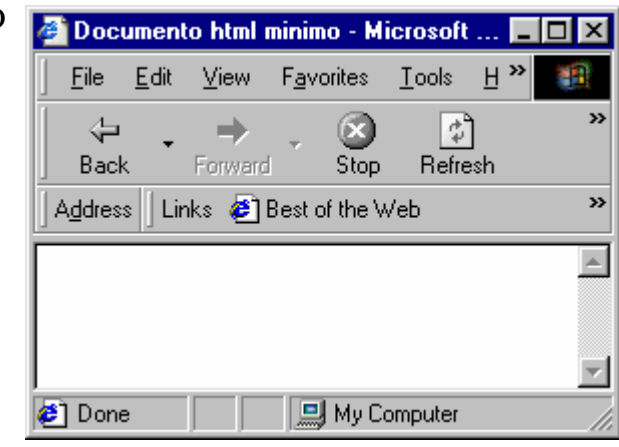

 $*$  **Estructura de la página** a entre **<html>** y **</html>** a dos partes: cabecera y cuerpo a estrictamente, debe empezar por la

- declaración del DOCTYPE (SGML)
- <sub>米 Las etiquetas (tags)</sub>

a palabras reservadas delimitadas por los caracteres " **<**" y " **>**"

- **a determinan lo que se hará sobre el** texto que encierran
- **a suelen ser duales: <etiqueta>**texto**</etiqueta>**
- **a existen etiquetas que no encierran** texto, p.e. **<br>**
- a pueden tener atributos o propiedades

### HTML básico Formato de texto (I)

- a Negrita (*bold / strong*) **<b>...</b> <strong>...</strong>**
- a Cursiva (*itali c / emphasis*)  $\langle i \rangle$ ... $\langle i \rangle$ **<em>...</em>**
- a Tamaño de la fuente (*font size*) **<fontsize=\*>...</font>**
- a Color de la fuente (*font color*) **<fontcolor="#RRGGBB">...</font>**
- a Salto d e líne a (*line break*) **<br>**
- a Comentarios (*comments*) **<!-- \*\*\* -->**
- **米 Centrado (center) <center>...</center>**

En gener al, obsoleto: utiliza CCS

*Ejercicio: acceda al editor y escriba* **(http://www.it.uc3m.es/vlc/editor/)***:*

#### **<html>**

```
<head><title>Formato de texto(I)</title>
</head>
```
**<body>**

**<!—Pruebas de formato de texto-->**

```
Texto sencillo<br><b>Texto en negrita</b><br>
<strong>Texto en negrita </strong><br>
<i>Texto en cursiva</i><br>
<em>Texto en cursiva</em><br>
<b><i>Texto en negrita y
      cursiva</i></b><br>
```
**<font size="5">texto</font> <font color="#0000FF">en azul</font>**

9

```
</body>
</html>
```
### HTML básico Formato de texto (II)

a Cita (*quote*) **<blockquote>...</blockquote>**

- a Texto Preformateado (*preforma*t) **<pre>...</pre>**
- **<sup>36</sup> Subrayado (underline) <u>...</u>**
- **米 Parpadeo (blink) <blink>...</blink>**
- **a Subíndice (subindex) <sub>...</sub>**
- a Superíndice (*superindex*) **<sup>...</sup>**

En general, obsoleto: utiliza CC S

*Ejercicio: acceda al editor y escriba* **(http://www.it.uc3m.es/vlc/editor/)***:*

#### **<html>**

```
<head><title>Formato de texto (II)</title>
</head>
```
**<body>**

**Este es un texto normal SIN blockquote<br>**

**<blockquote> Este es un texto normal CON blockquote</blockquote><br>**

10

**<pre> Este texto estapreformateado</pre><br>**

**<s>Texto subrayado</s><br> <sub>SUBINDICE</sub>Normal <sup>SUPERINDICE</sup><br>**

**</body> </html>**

### HTML básico Encabezados y listas

- a Encabezados (*headings*) **<hn>...</hn> , n=1..6**
- $#$  Lista no ordenada (*unordered list*) **<ul>...</ul>**
- a Lista ordenada (*ordered list*) **<ol>...</ol>**
- a Elemento de la lista (*list item*) **<li>...</li>**
- a Párrafo (*paragraph*) **<p>...</p>**
- a Alineamiento (*align*) (∗) **<p align=left>...</p> <p align=center>...</p> <p align=right>...</p>**

(∗) Obsoleto: utiliza CCS

#### *Ejercicio: acceda al editor y escriba:*

```
<html>
```

```
<head><title>Encabezados y listas</title>
</head>
```
#### **<body>**

```
<h1>Listas</h1>
<h2>Listas NO ordenadas</h2>
<ul><li>Tubérculos</li>
 <li>Hortalizas</li>
</ul>
<h2>Listas ordenadas</h2>
 <ol><li>Tubérculos</li>
  <li>Hortalizas</li>
</ol>
```

```
<h1>Parrafos</h1>
<p align=left>Parrafo a la izquierda</p>
<p align=center>Parrafo centrado</p>
<p align=right>Parrafo a la derecha</p>
```
11

```
</body>
</html>
```
### HTML básico Codificación ASCII de caracteres no ASCII

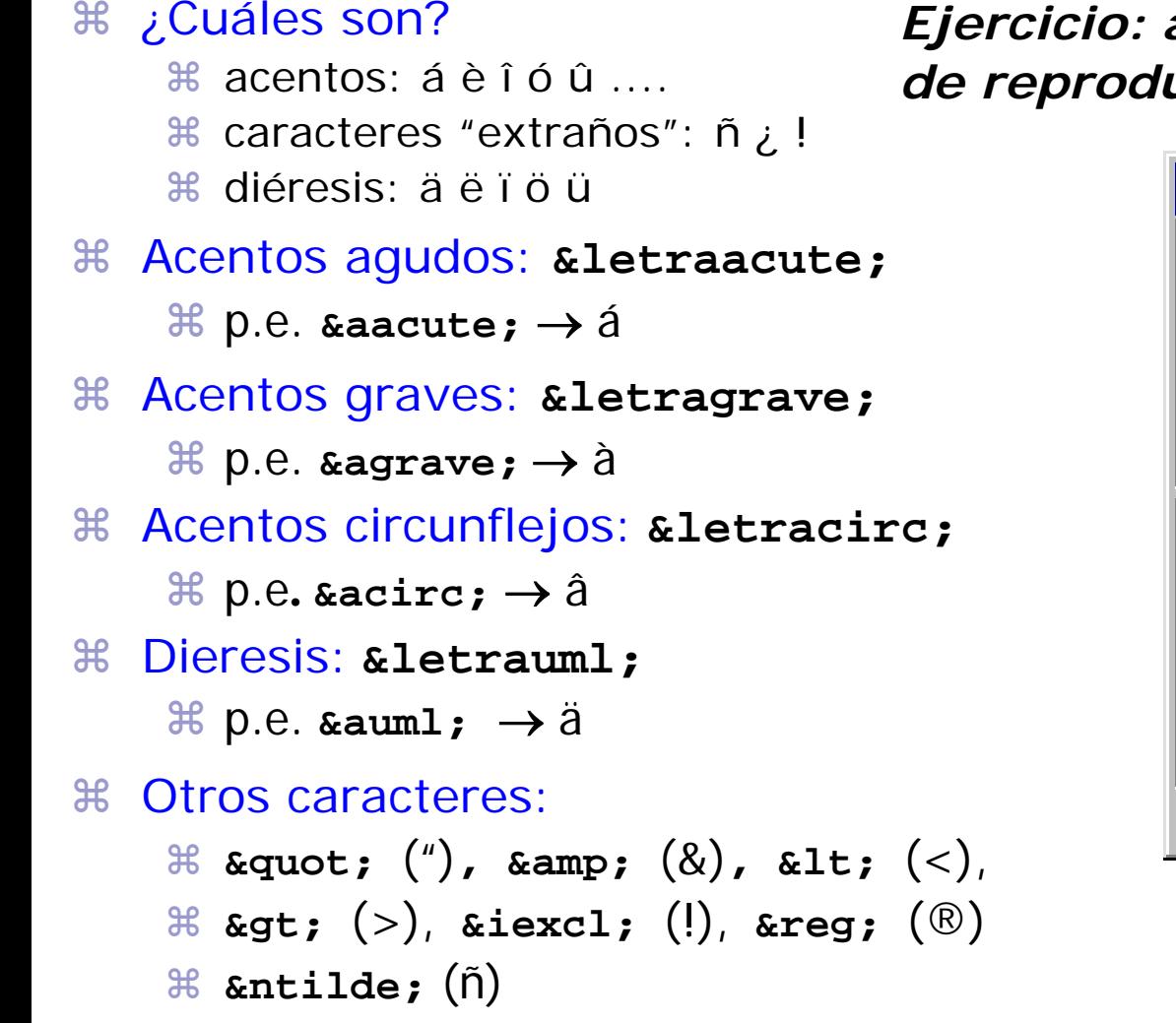

*Ejercicio: acceda al editor y trate de reproducir:*

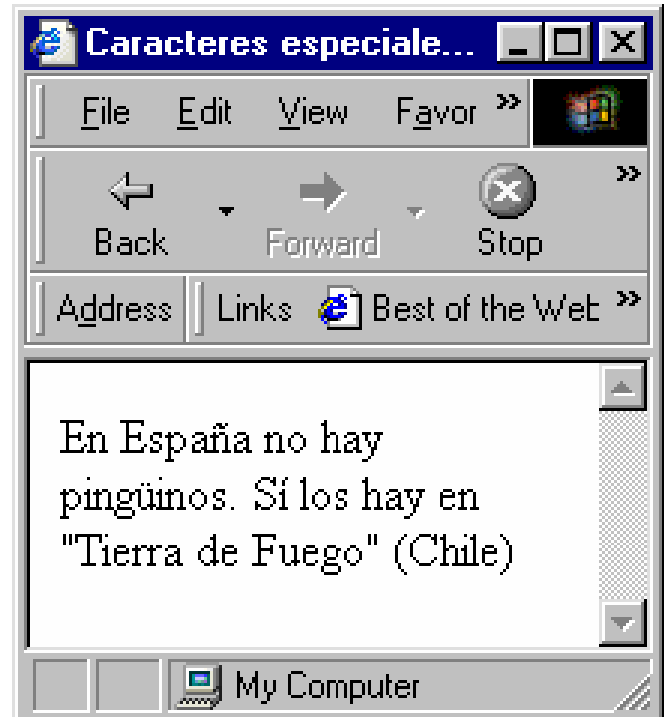

#### HTML básico Enlaces

 $\frac{a}{b}$  Constituyen la principal característica del formato HTML a gran parte de la potencia de HTML estriba en los enlaces **a se pueden enlazar a partir de textos y/o imágenes**  $\mathcal{R}$  ej. el nombre de una organización que enlaza con su página Web  $\mathcal{E}$  ej. un logotipo que enlaza a una organización

a el navegador suele destacar los enlaces con color y/o subrayados  $\mathcal{\mathcal{X}}$ el cursor del ratón se suele cambiar cuando está encima **a** en la línea de estado del navegador (abajo) suele aparecer la dirección

 $\frac{1}{26}$  Direcciones absolutas vs direcciones relativas

- a direcciones absolutas: **<a href="http://www.usa.org/ny.html">NYC</a>**
- a direcciones relativas: **<a href="../ny.html">NYC</a>**
- $\frac{a}{b}$  conveniencia de usar direcciones relativas

 $\frac{12}{10}$  más fácil de mover un grupo de documentos HTML a otro lugar

 $\mathcal{H}$  no es necesario cambiar la localización del servidor

 $\frac{a}{b}$  hay que escribir menos

### HTML básico Etiquetas de enlace

- $\mathcal{H}$  **<a href="url">Texto</a>** donde **url** tiene la forma:
	- $\mathcal{H}$ **fichero.html**
	- $\mathfrak{H}$ **fichero.html#marca**
	- $\mathbb{R}$ **directorios/fichero.html**
	- $\mathbb{R}$ **dominio/directorios/..**
	- $\mathcal{H}$ **tipo\_servicio://dominio/directorios/..**
- a **<a href="fichero.html">Texto</a>**
	- <sup>34</sup> la página se encuentra *en el mismo directorio* que la que contiene la referencia
- a **<a href="http://www.uc3m.es/">Texto</a>**
	- a la página se encuentra en el primer nivel del servidor **www.uc3m.es**
- a **<a href="http://www.uc3m.es/.../fichero.html">Texto</a>** a la página se encuentra en el directorio **...** del servidor **www.uc3m.es**

### HTML básico Enlaces a secciones

**a Útiles cuando se requiere documentos largos con varios** puntos donde se traten diferentes tópicos

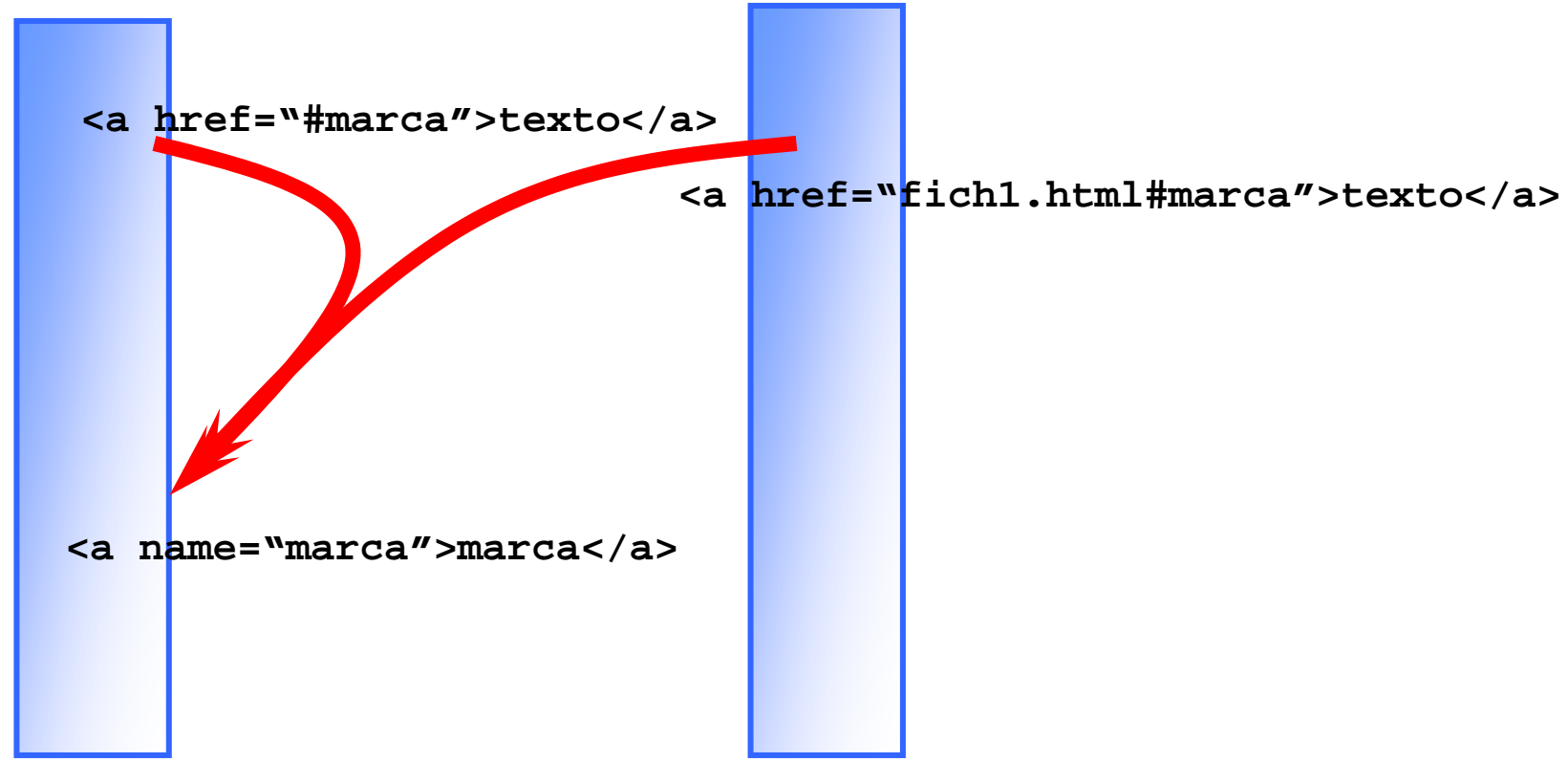

### HTML básico Imágenes

a Atributos de la etiqueta <img> (*image*)

**<img src=url\_imagen** -> dirección url **width=valorheight=valor** -> alto en pixels o % **alt=textoborder=valor>**

-> dirección url de la imagen -> ancho en pixels o % -> representación alternativa

-> tamaño del borde

 $\%$  Atributos: alineación de la imagen con respecto al texto *<sup>&</sup>lt;***img src="url\_imagen" align="left"> <img src="url\_imagen" align="right"> <img src="url\_imagen" align="top"> <img src="url\_imagen" align="middle"> <img src="url\_imagen" align="botton">**

 $%$  Ver versión HTML de estas transparencias para un ejercicio

### HTML básico Fondos

a Color del fondo (*background color*) *<body bgcolor="#RRGGBB">*

 $*$  **Otros colores predeterminados** 

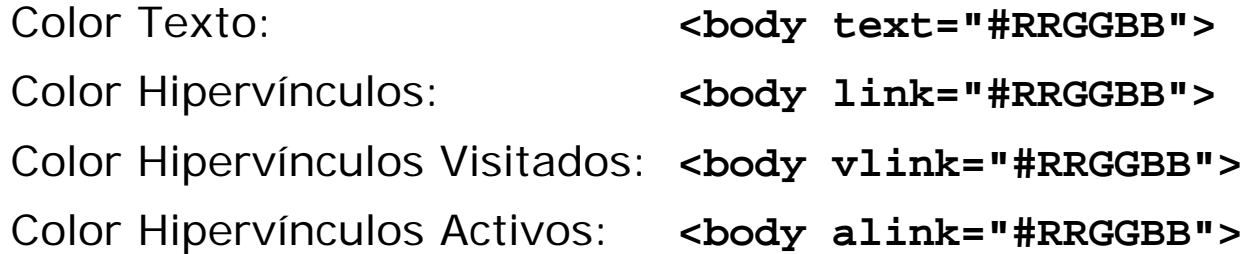

#### <sub>米</sub> Imágenes de fondo

**<body background="fondo.gif">**

ventana cubierta por repetición de la imagen (*tiling*)

 $%$  Ver versión HTML de estas transparencias para un ejercicio

En general, obsoleto: utiliza CC S

# HTML básico

# Sonidos y animaciones<br> **En Utiliza la misma sintaxis que las imágenes**

a ej. **<a href="AdamsRib.mov">una película de Hepburn/Tracy</a>** especifica un enlace a una película QuickTime

 $\frac{12}{100}$  Enlaces hacía otros tipos de fichero.

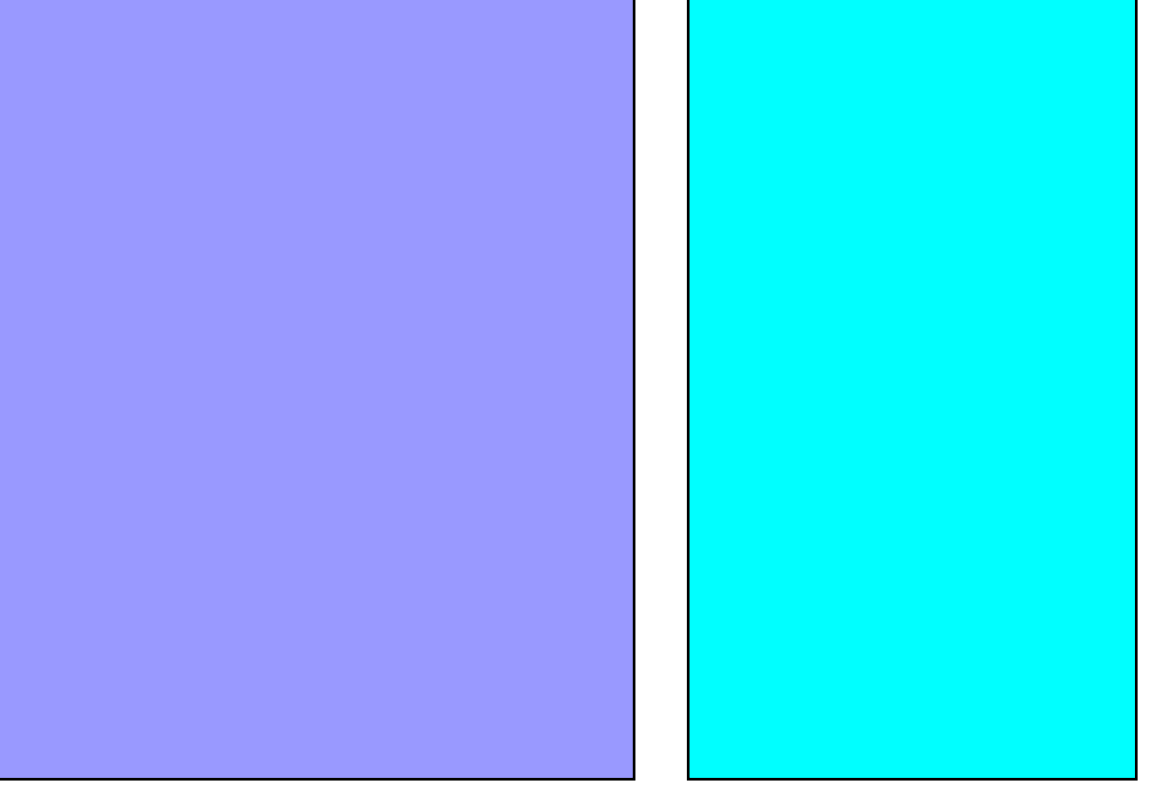

#### HTML básico Tablas

- a Definición de una tabla (*table*) **<table>...</table>**
- a Definición de una fila (*table row*) **<tr>...</tr>**
- a Definición de una celda (*table data*) **<td>...</td>**
- **米 Borde de la tabla (border) <table**
- a Espacio entre celdas **<table cellspacing="\*"> \*** tamaño en pixels
- **米 Marco de las celdas <table cellpadding="\*"> \*** tamaño en pixels
- **第 Anchura de la tabla <table<table width="%"> %** porcentaje
- **border="\*"> \*** tamaño en pixels
- 
- 
- **width="\*"> \*** tamaño en pixels
- 

#### *Ejercicios: acceda al editor y trate de reproducir:*

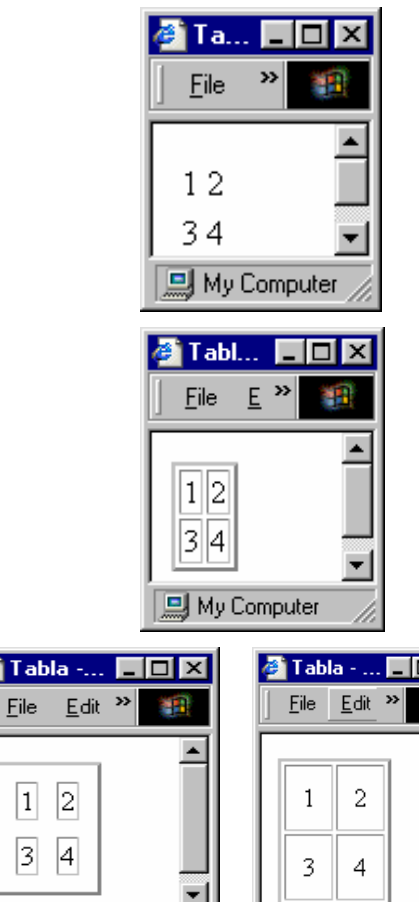

**国** My Computer

 $|1|$ 

 $\sqrt{3}$ 

및 My Computer

19

### HTML básico Tablas

**Borde de la tabla** *border*

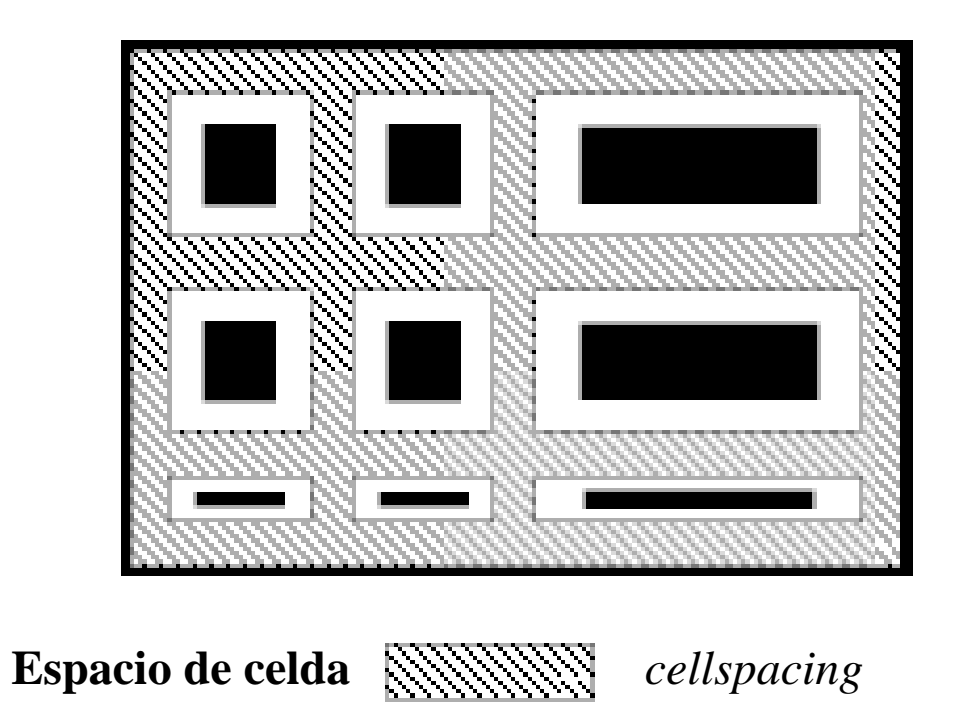

**Relleno de celda**

*cellpadding*

**Contenido de celda**

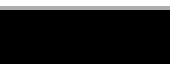

#### HTML básico Tablas (celdas)

a **La celda puede mostrarse independiente de las demás tener su propio color de fondo, grosor de borde, etc.** 

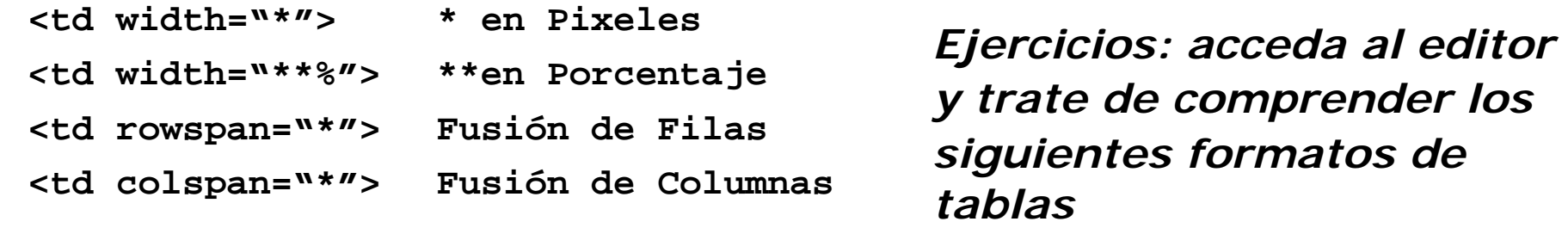

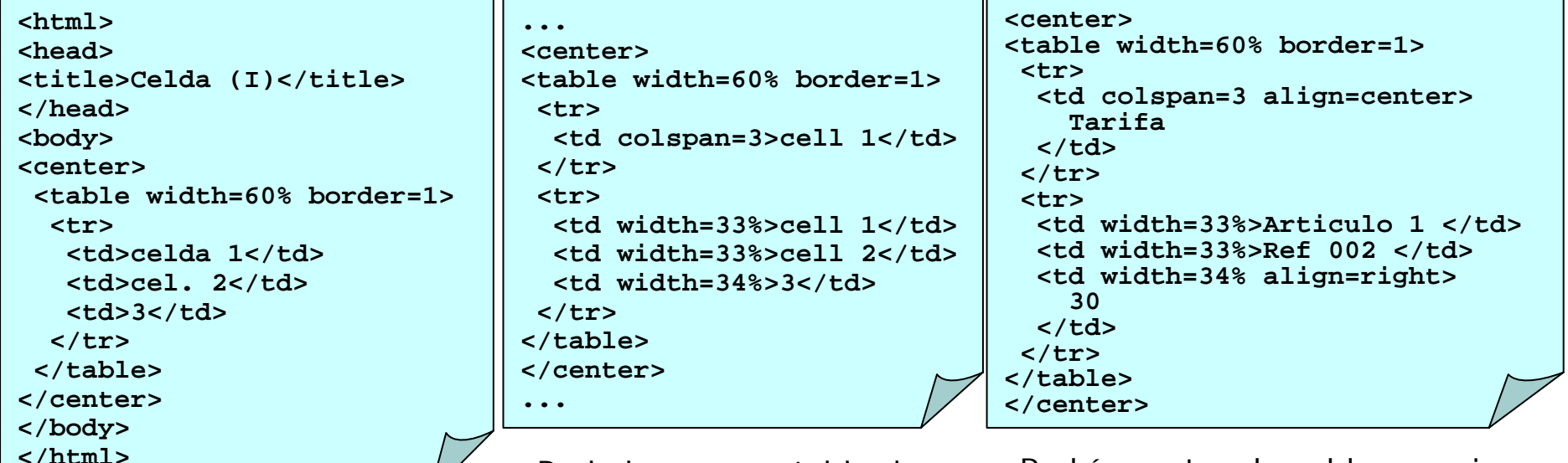

¿Pue de hacer todas las cel das del mismo tamaño?

¿Pude hacer una tabla de 3 × 3 cuya primera celda ocupe el alto de la tabla?

21¿Podría centrar la celda superior (tarifa) y ponerla de color azul oscuro?

# HTML básico

#### Tablas (demonstración)

*Demos tración: acc eda a esta página Web y averigüe cómo se ha hecho la tabla periódica* **(**http://www.webelements.com/webelements/scholar/index.html**):**

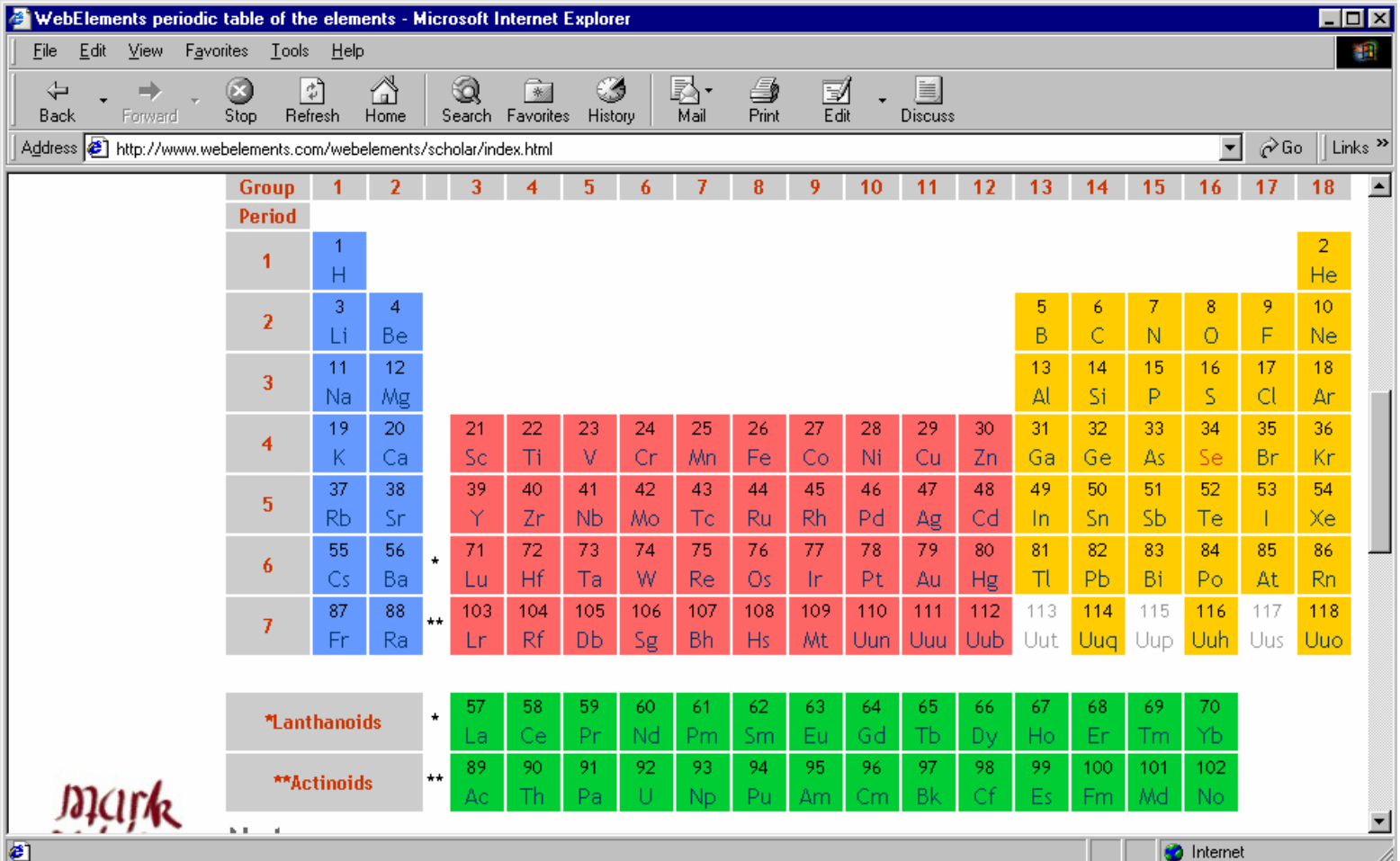

22

### HTML básico Formularios (I)

a Etiqueta "formulario" (*form*)

**<form action="Programa CGI" method="get | post"> ... </form>**

#### a Área de texto (*text area*)

**<textarea name="..." rows=\* cols=\*>...</textarea>**

#### a Selección (*select*)

**<select name="..."> <option>nombre1</option> <option>nombreN</option> </select>**

a Opción seleccionada (*selected*)

```
<select name="...">
  <option [value="."][selected]>...
</select>
```
#### a La etiqueta "entrada" (*input*)

**<input type="text | password checkbox |radio |reset |submit">...</input>**

<sub>第</sub> Entrada de texto **<input type="text" name="uno"**

**size="15" maxlength="13" value="Juan">**

 $\mathbb R$  Entrada de una clave de acceso

**<INPUT type="password" name="pass" size="8" maxlength="8">**

- <sub>第</sub> Caja de chequeo **<INPUT type="checkbox" name="mayo" [checked]>Mayonesa**
- <sub>米</sub> Botón de radio antiguo **<INPUT type="radio" name="pan" value="blanco" [checked]>Blanco**

#### **米 Resetear o confirmar**

23*<sup>&</sup>lt;***INPUT type="reset | submit" value="Pulse aqui">**

#### HTML básico Formularios (ejercicio) *Ejercicio: Acceda al Editor y trate de reproducir este formulario:*

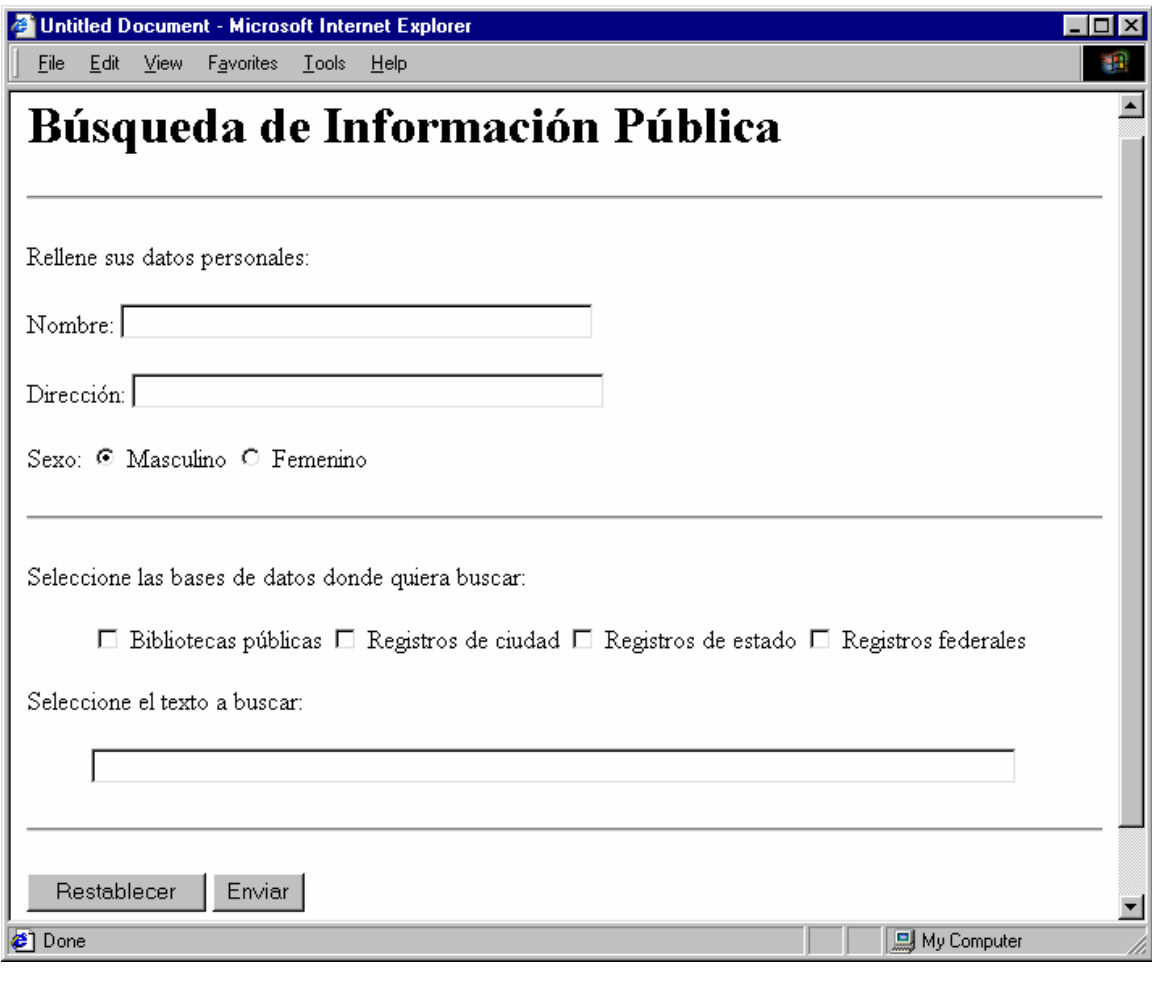

¿Cómo haría para alinear verticalmente el formulario de nombre y el de dirección?

¿Puede substituir la entrada de texto del texto a buscar por un área de texto?

¿Podría cambiar la caja de chequeo "Sexo" por una selección ?

### HTML básico Marcos (*frames*) (I)

**<sub>第</sub> Zona con Ventanas** 

**<frameset>...</frameset>**

- **第 Disposición de las Ventanas** 
	- **& Ventanas Horizontales** 
		- **<frameset rows="...">**
	- **36 Ventanas Verticales**

**<frameset cols="...">**

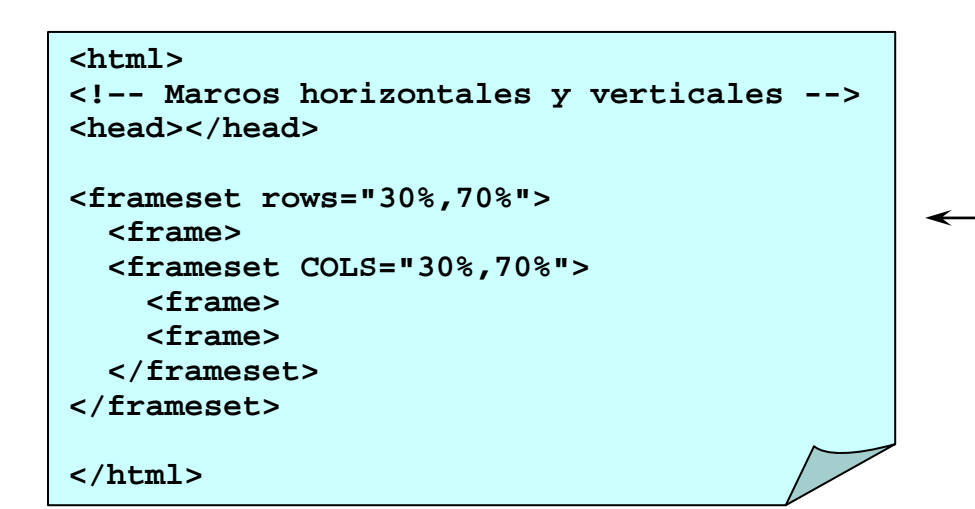

#### *Acceda a un editor de texto***(***WordPad***)***, escriba y pruebe:*

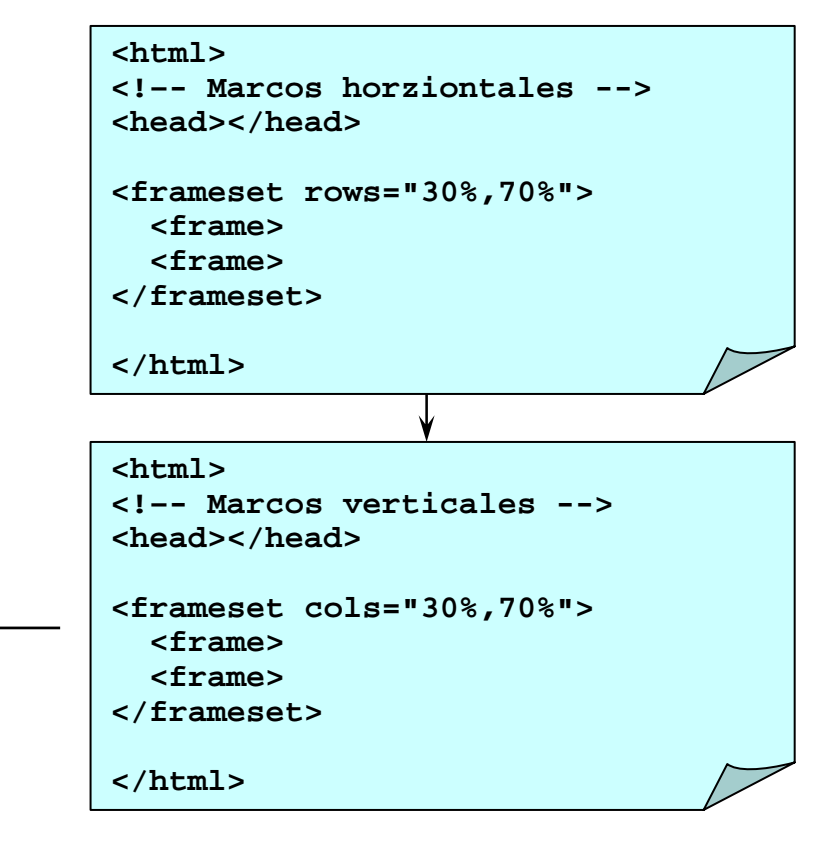

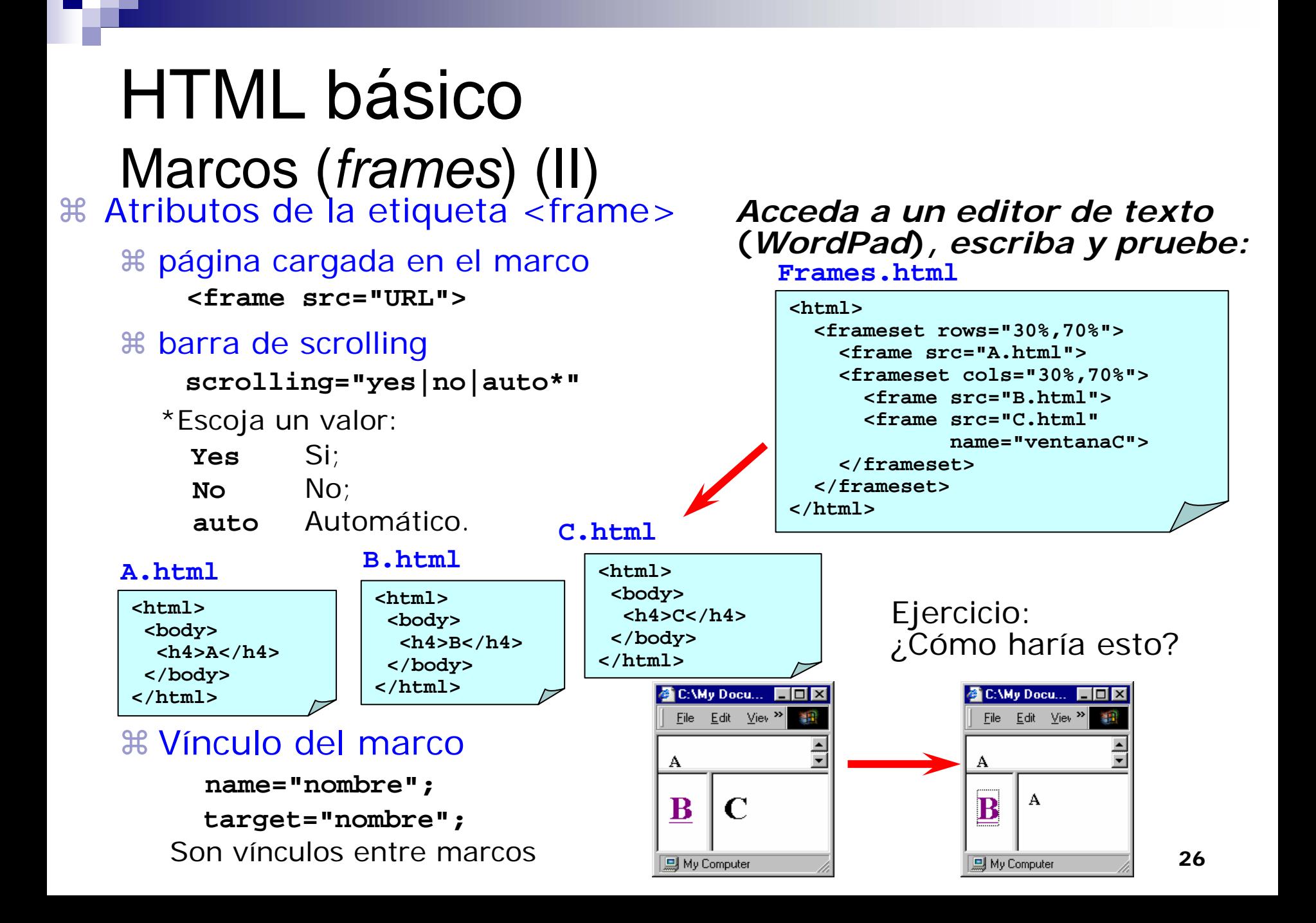

# **HTML**

#### Algunas opciones avanzadas

- $\blacksquare$  Hojas de estilo
	- □ Definen el estilo de la página de dos maneras:
		- usar la etiqueta <sTYLE>...</sTYLE> dentro de la cabecera
		- usar un fichero aparte **.css**
			- □ Este fichero podrá ser común a los ficheros que le apunten

#### $\mathcal{L}(\mathcal{A})$ **JavaScript**

- un lenguaje de programación "basado" en objetos
- $\square$  ejecuta en el lado cliente
- permite añadir nuevas posibilidades a la página HTML
	- p.e. hacer emerger ventanas de advertencia
- T. Páginas ASP, JSP ó PHP

□ añaden mayor comportamiento (fácilmente programables)

# Algunas referencias

–*Elisabeth Castro (2000). HTML 4 For the World Wide Web. (4th edition) Peachpit Press. ISBN: 0-201-35493-0*

 *Jason, Cranford, Teague (1997). HTML Frames: Interface Design and JavaScript. McMillan Compute r Publishing USA. ISBN: 1-56276-495-0*

 *Neil Randall (1996). Using HTML. QUE Corporation USA. ISBN: 0-7897-0622-9*

 *Vivian Neou, Mimi Recker (1996). HTML CD: an Internet publishing toolkit. Prentice Hall. ISBN:0-13-232331-1*

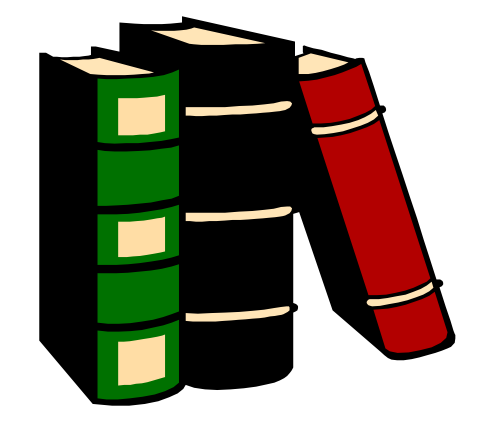